## How to show OpenWeatherMap

GPX Viewer supports showing OpenWeatherMap weather overlays over online maps.

OpenWeatherMap works only with online maps and it also needs device to be connected to internet.

Below are step by step instructions how to show OpenWeatherMap.

- 1. First off you need to start GPX Viewer.
- On the map screen tap on ... button in top right corner in top toolbar and from menu select
   OpenWeatherMap. If you have hidden this button, open left main menu, then tap on Settings
   button. In settings screen tap on Maps button and then OpenWeatherMap.
- 3. In shown dialog choose some overlay which you want to be shown over the online map in GPX Viewer.

Below is video showing following instructions above:

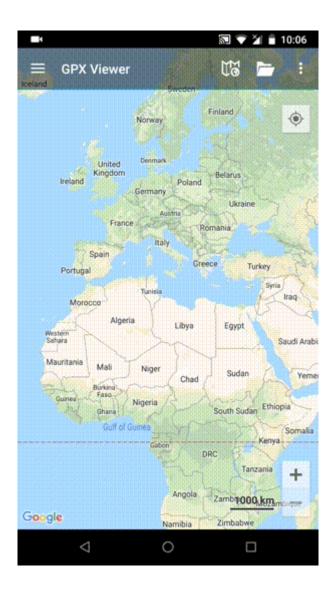

Last

update: 2020/08/05 docs:faq:how\_to:show\_openweathermap https://docs.vecturagames.com/gpxviewer/doku.php?id=docs:faq:how\_to:show\_openweathermap&rev=1596641321 15:28

From:

https://docs.vecturagames.com/gpxviewer/ - GPX Viewer User Guide

Permanent link:

https://docs.vecturagames.com/gpxviewer/doku.php?id=docs:faq:how\_to:show\_openweathermap&rev=1596641321

Last update: 2020/08/05 15:28

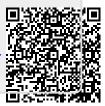